# Start (>)IT

## 2019

## TECHNOLOGY TO HELP YOU GET STARTED

#### **SETTING UP YOUR MULTIPASS ACCOUNT**

Your MultiPass account grants you access to DORI, email, Blackboard, and WiFi. During the setup process, you will be provided with your MultiPass username and create your password. Visit **[duq.edu/](https://www.duq.edu/multipass) [multipass](https://www.duq.edu/multipass)** to set up your MultiPass account.

#### **DORI PORTAL**

The Duquesne Online Resources and Information (DORI) portal is the central hub for information and resources at Duquesne University. You can use DORI to access resources such as your class schedule, final grades, course booklist, CASHNet, and much more. Visit **[duq.edu/dori](https://www.duq.edu/dori)** to log in to DORI.

#### **ACCESSING YOUR EMAIL**

All students receive a Duquesne University email account for official correspondence from Duquesne University faculty and staff. You can access your email account by visiting **[duq.edu/mail](https://www.duq.edu/mail)** or logging into DORI and clicking the Mail icon located in the upper right-hand corner. In addition, you can set up your email account on mobile devices and email clients. For email client configuration instructions, visit **[duq.edu/email-and-calendar](https://www.duq.edu/email-and-calendar).**

#### **BLACKBOARD**

Blackboard is Duquesne University's academic platform for conducting online courses, providing materials for face-to-face classes, and moderating organizations. You can access Blackboard by visiting **[duq.edu/blackboard](https://www.duq.edu/blackboard)** or logging into DORI and clicking the Blackboard icon located in the upper right-hand corner. You can also access Blackboard on your mobile device using the free Blackboard app (available for iOS and Android).

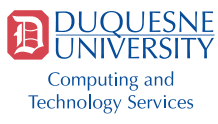

#### **MICROSOFT OFFICE**

Students can download Microsoft Office programs, including Word, Excel, PowerPoint, and OneNote, for free on up to five personal devices. For download instructions, visit **[duq.edu/ms-office.](https://www.duq.edu/ms-office)**

#### **CLOUD STORAGE**

All students have access to 1TB of cloud storage through Microsoft OneDrive for Business. With OneDrive for Business, you can upload files for coursework and share with their classmates or anyone outside of the university. To access your OneDrive for Business storage space, visit **[duq.edu/](https://www.duq.edu/mail) [mail](https://www.duq.edu/mail)** and click the OneDrive icon.

In addition to OneDrive for Business, students have access to unlimited storage through Box. With Box, you can easily collaborate, upload files, and share information through any device—desktop, laptop, or mobile device. Visit **[duq.edu/box](https://www.duq.edu/box)** to get started.

#### **WIRELESS ACCESS**

DuqNet is Duquesne University's high-speed wireless network and provides wireless connectivity across all campus buildings and in many outdoor areas. You can connect to DuqNet using your MultiPass username and password. For connection instructions, visit **[duq.edu/duqnet](https://www.duq.edu/duqnet).**

#### **DUQNET IOT**

DuqNet IoT is a wireless network designed for gaming consoles and streaming devices such as Apple TV, Xbox, PlayStation, and Roku. Students\* can register up to four non-WPA2 Enterprise devices for use on DuqNet IoT by visiting **[duq.edu/iot.](https://www.duq.edu/iot)**

*\*DuqNet IoT is only available to resident students.*

#### **XFINITY ON CAMPUS**

XFINITY On Campus offers resident students the ability to stream TV and content directly to their laptop, desktop, and mobile devices. Resident students can use their MultiPass username and password to log in to over 90 "TV Anywhere" apps, watch live TV, and access thousands of On Demand shows and movies while on campus. To learn more about XFINITY On Campus, visit **[duq.edu/xoc](https://www.duq.edu/xoc).**

#### **COMPUTER LABS**

Students have access to over 40 computer labs across campus. These computers are equipped with core software such as Microsoft Office, SPSS, Adobe Reader, EndNote, and more. Most labs are open daily and two labs are open 24 hours/day. You can use your MultiPass username and password to sign in to the computers in a lab. Visit **[duq.edu/cts-labs](https://www.duq.edu/cts-labs)** to learn more.

#### **PRINTING ON CAMPUS**

Students receive an annual print quota of \$90, or 3,000 pages, which can be used in any of the computer labs across campus. Your print quota is renewed yearly in July, with the option to purchase additional pages as needed throughout the year. In addition, you can print wirelessly to a computer lab printer from your computer, tablet, or mobile device. For more information on wireless printing, visit **[duq.edu/wifi-printing.](https://www.duq.edu/wifi-printing)**

#### **SAFE COMPUTING**

Duquesne University promotes a safe computing environment for its students, faculty, and staff. You can stay secure by:

- Running operating system updates
- Installing an anti-virus program
- Backing up data using removable media (USB drive) or cloud storage (OneDrive)
- Never sharing personal or private information with an unauthorized person or system
- Understand how to identify and avoid phishing emails
- Creating complex passwords and changing them frequently.

Visit **[duq.edu/safe-computing](https://www.duq.edu/safe-computing)** to learn more about safe computing at Duquesne University.

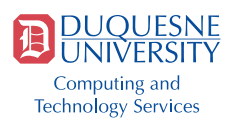

#### **COMPUTING GUIDELINES**

CTS encourages all Duquesne University students to adhere to the following computing best practices:

- *• NEVER* reply to emails asking you for confidential information. Duquesne University will *NEVER* ask you for your password.
- Do not share your MultiPass password or secret question answers with anyone.
- Always log out of online services before leaving your computer or a lab computer unattended.
- Review our computing policies and guidelines at **[duq.edu/cts/policies](https://www.duq.edu/cts/policies).**

### **Need Help? Contact Us!**

The CTS Help Desk assists students, faculty, and staff with technology-related questions. You can contact the CTS Help at:

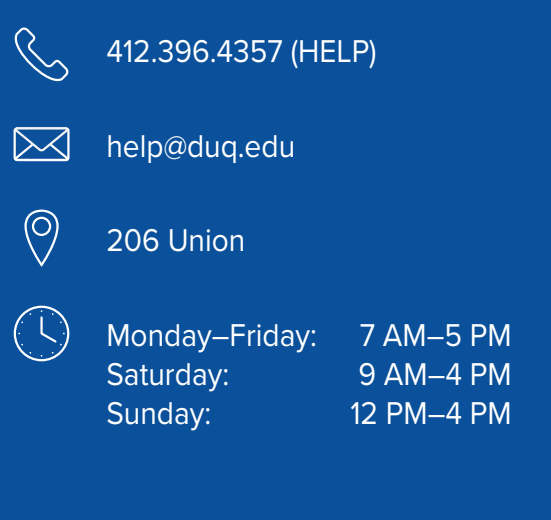

#### **Stay Connected with CTS**

For up-to-date technology news at Duquesne University, follow CTS on social media and visit our website.

l fl @CTSduq @DuqCTS  $[\mathbf{O}]$ @dugcts www. duq.edu/cts